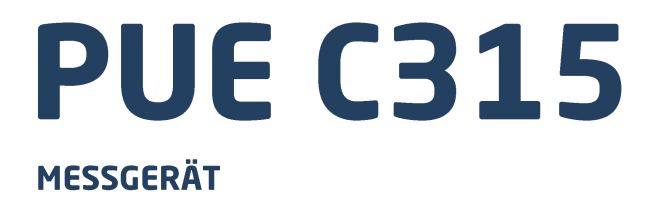

# BEDIENUNGSANLEITUNG

ITKU-102-02-09-21-DE

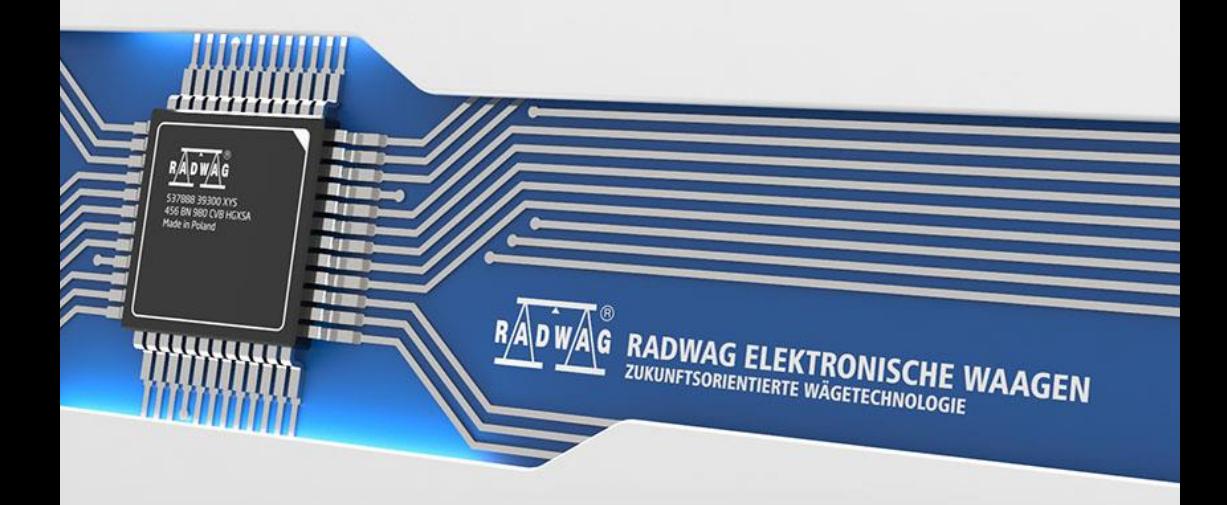

## SEPTEMBER 2021

# **VORSICHTSMASSNAHMEN**

Bitte lesen Sie diese Bedienungsanleitung aufmerksam durch, bevor Sie das Gerät installieren, bedienen oder warten und befolgen Sie genau die Anweisungen.

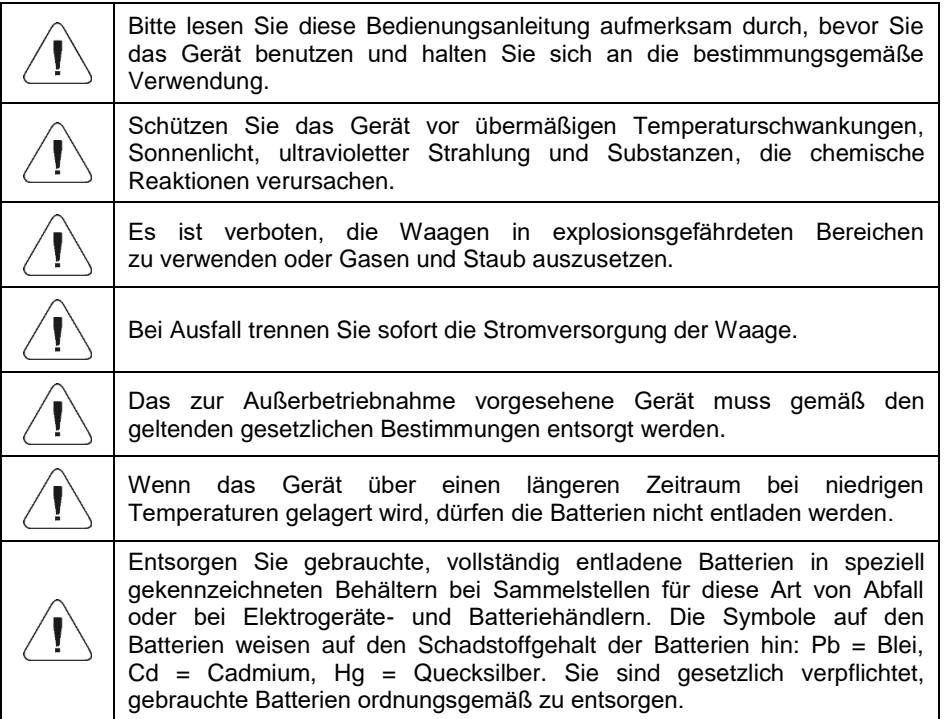

# **INHALTSVERZIECHNIS**

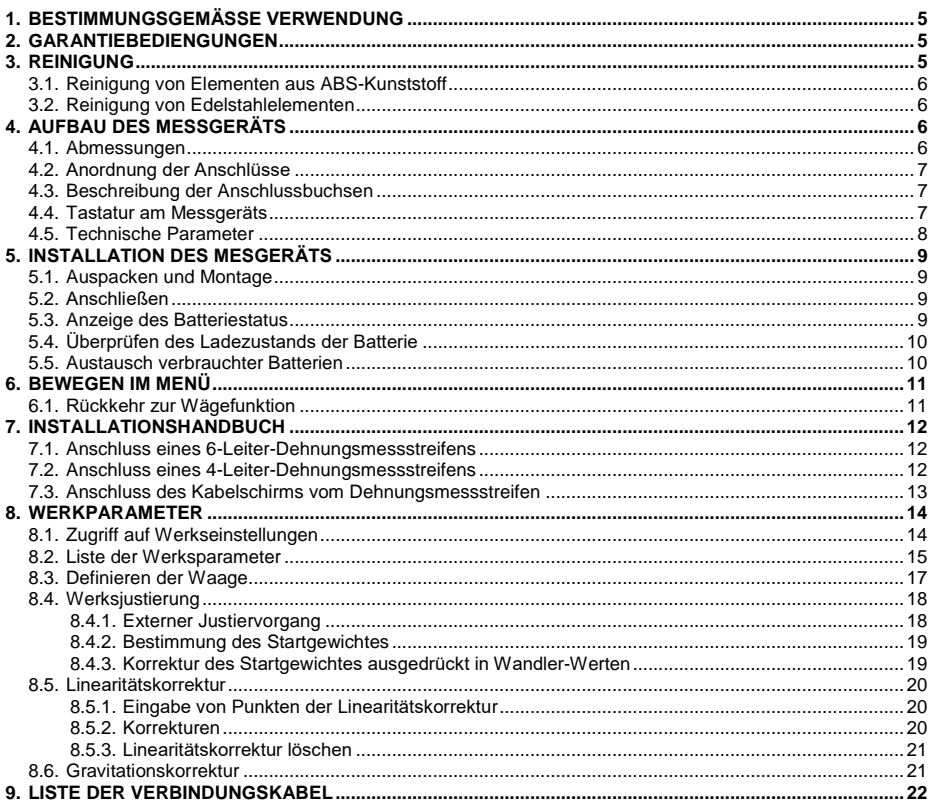

# <span id="page-4-0"></span>**1. BESTIMMUNGSGEMÄSSE VERWENDUNG**

Das PUE C315 ist ein Messgerät für den Aufbau von Industriewaagen auf der Basis von Dehnungsmessstreifen. Es kann an Orten ohne Zugang zum Stromnetz verwendet werden, weil es standardmäßig mit einer internen Batterie ausgestattet ist. Das lesbare hintergrundbeleuchtete LCD-Display garantiert eine übersichtliche Darstellung des Wägeergebnisses. Das Gehäuse vom Messgerät besteht aus Kunststoff. Die Standardversion des Messgeräts ist mit einem RS232-Anschluss für die Zusammenarbeit mit externen Geräten (Drucker, Computer usw.).

# <span id="page-4-1"></span>**2. GARANTIEBEDIENGUNGEN**

- A. RADWAG verpflichtet sich, diejenigen Teile zu reparieren oder zu ersetzen, die sich in Bezug auf Herstellung oder Konstruktion als mangelhaft erweisen.
- B. Die Nachteile unklarer Herkunft zu definieren und Wege zu ihrer Beseitigung zu finden, sind nur unter Beteiligung der Vertreter des Herstellers und des Benutzers möglich.
- C. RADWAG übernimmt keine Haftung für Schäden und Verluste, die durch unbefugte oder fehlerhafte Ausführung von Produktions- oder Serviceprozessen entstehen.
- D. Die Garantie deckt nicht ab:
	- mechanische Schäden durch unsachgemäßen Gebrauch der Waage sowie thermische oder chemische Schäden, Schäden durch atmosphärische Entladung, Überspannung im Stromnetz oder andere zufällige Ereignisse,
	- Wartungsarbeiten (Reinigung der Waage).
- E. Die Garantie erlischt:
	- bei Reparatur außerhalb des autorisierten Service-Centers,
	- bei festgestellten Fremdeingriffen in die elektronische oder mechanische Struktur der Waage,
	- bei Waagen ohne Sicherheitszeichen des Herstellers.
- F. Garantieansprüche für Batterien, die im Lieferumfang der Geräte enthalten sind, gelten für einen Zeitraum von 12 Monaten.
- G. Detaillierte Garantiebedingungen finden Sie in der Gewährleistungkarte.
- H. Autorisierte Servicestelle: +48 (48) 386 63 30.

# <span id="page-4-2"></span>**3. REINIGUNG**

Für eine sichere Reinigung trennen Sie das Gerät von der Stromversorgung.

#### <span id="page-5-0"></span>**3.1. Reinigung von Elementen aus ABS-Kunststoff**

Die Reinigung trockener Oberflächen erfolgt mit sauberen Zellstofftüchern oder Baumwolllappen, die keine Streifen oder Färbungen hinterlassen. Sie können auch eine Lösung aus Wasser und Reinigungsmittel (Seife, Spülmittel, Glasreiniger) verwenden. Die Oberfläche sollte mit normalen Druck auf die Oberfläche abgewischt und anschließend getrocknet werden. Die Reinigung kann bei Bedarf wiederholt werden.

Bei schweren Verschmutzungen wie Kleber-, Gummi-, Teer-, Polyurethanschaum-Rückstände können Sie spezielle Reinigungsmittel verwenden, die auf einem Gemisch aliphatischer Kohlenwasserstoffe basieren und den Stoff nicht lösen. Vor dem Auftragen des Reinigers ist es empfehlenswert auf allen Oberflächen die Eignungsprüfungen durchzuführen. Substanzen, die Schleifmittel enthalten, dürfen nicht verwendet werden.

#### <span id="page-5-1"></span>**3.2. Reinigung von Edelstahlelementen**

Bei der Reinigung von Edelstahl vermeiden Sie zunächst die Verwendung von Reinigungsmitteln, die ätzende Chemikalien enthalten, z. B. Bleichmittel (mit Chlor). Substanzen, die Schleifmittel enthalten, dürfen nicht verwendet werden. Entfernen Sie Schmutz immer mit einem Mikrofasertuch, damit die gereinigten Schutzschichten nicht beschädigt werden. Tägliche Pflege und Entfernung kleiner Flecken sollten wie folgt durchgeführt werden:

- 1. Entfernen Sie den Schmutz mit einem in warmes Wasser getränktenTuch.
- 2. Für bessere Ergebnisse können Sie etwas Spülmittel hinzufügen.

# <span id="page-5-2"></span>**4. AUFBAU DES MESSGERÄTS**

#### <span id="page-5-3"></span>**4.1. Abmessungen**

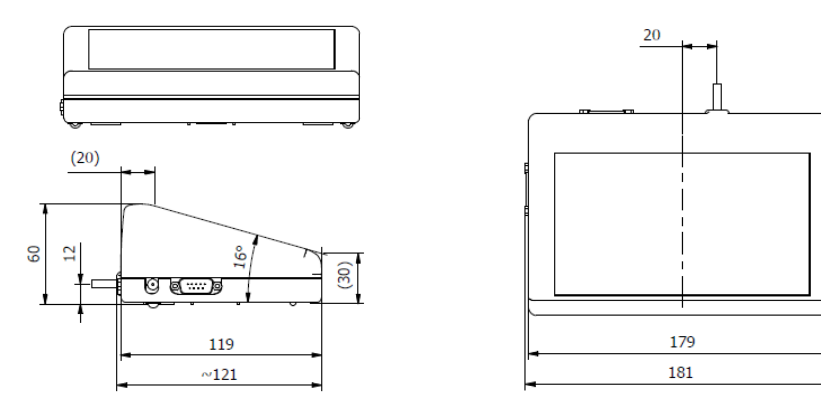

*Abmessungen des Messgeräts PUE C315*

# <span id="page-6-0"></span>**4.2. Anordnung der Anschlüsse**

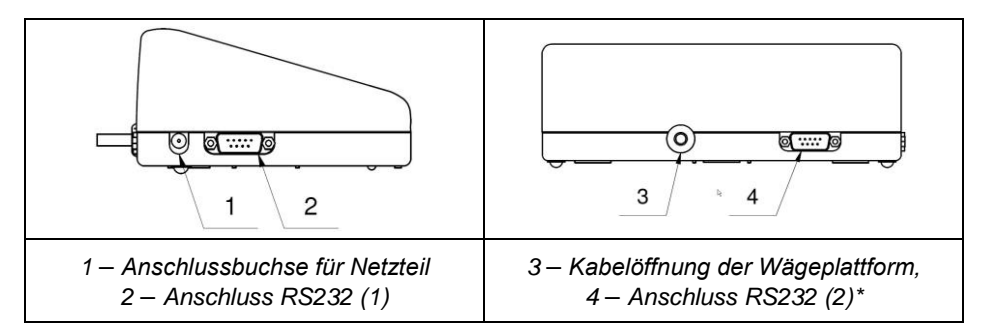

*\*)* – *Option.*

#### <span id="page-6-1"></span>**4.3. Beschreibung der Anschlussbuchsen**

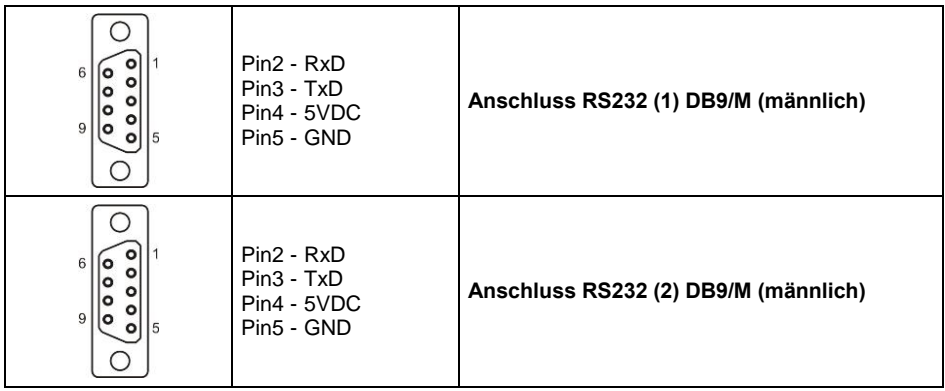

# <span id="page-6-2"></span>**4.4. Tastatur am Messgeräts**

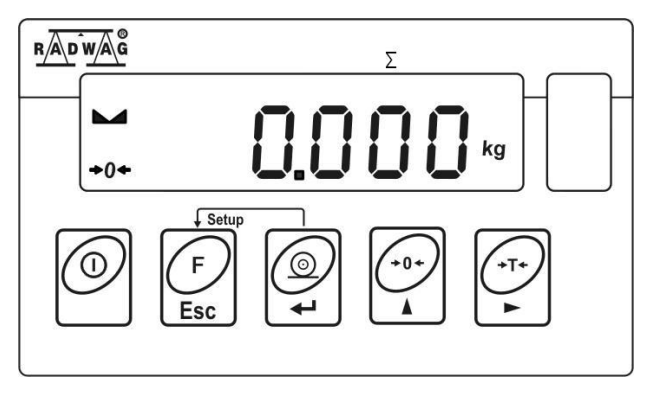

# **Tastenfunktionen:**

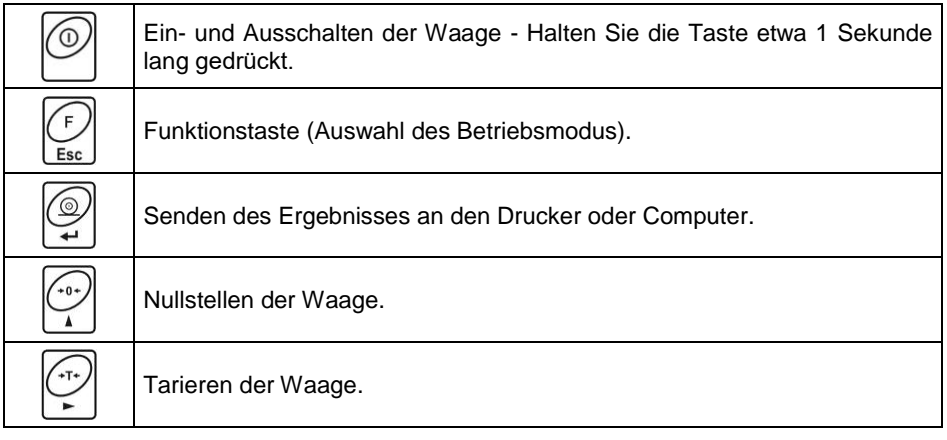

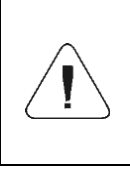

*Nach dem Drücken der Taste*  $\overline{\begin{pmatrix}F\\r\end{pmatrix}}$  +  $\overline{\begin{pmatrix}P\\r\end{pmatrix}}$  werden die ∕⊚ *Funktionen der einzelnen Tasten geändert. Ihre Verwendung wird im weiteren Teil dieser Bedienungsanleitung beschrieben.*

# <span id="page-7-0"></span>**4.5. Technische Parameter**

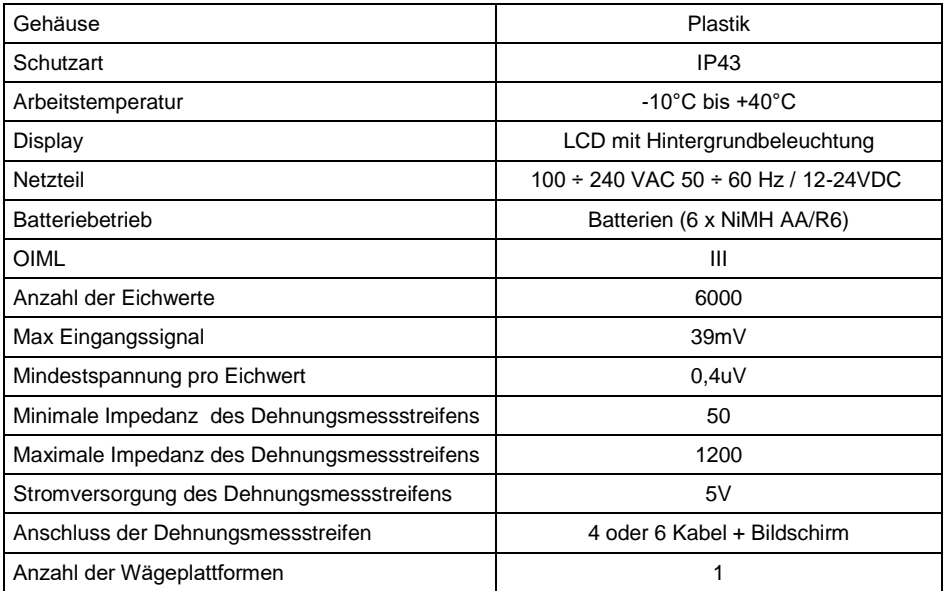

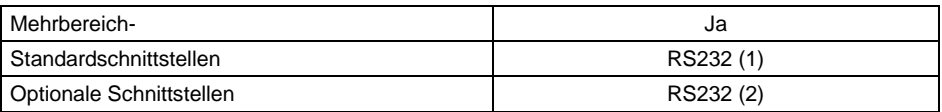

# <span id="page-8-0"></span>**5. INSTALLATION DES MESGERÄTS**

#### <span id="page-8-1"></span>**5.1. Auspacken und Montage**

- A. Nehmen Sie das Messgerät aus der Originalverpackung heraus.
- B. Nachdem Sie das Messgerät an die Wägeplattform angeschlossen haben, stellen Sie es am Betriebsort auf einem ebenen und stabilen Untergrund fern von Wärmequellen.
- C. Bodenunebenheiten am Aufstellort der Waage durch Drehen der Nivellierungsfüße ausgleichen. Die Waage ist dann exakt nivelliert, wenn sich die Luftblase genau in der zentralen Position der Libelle im Waagensockel befindet.

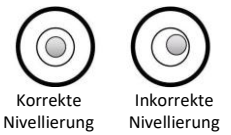

# <span id="page-8-2"></span>**5.2. Anschließen**

Zum Anschließen darf nur das mit dem Messgerät gelieferte, originale Netzkabel verwendet werden. Die Nennspannung des Netzteils (auf dem Typenschildangegeben) sollte mit der Nennspannung des Netzwerks kompatibel sein.

#### **Ablauf:**

- Schließen Sie das Netzteil an die Steckdose an und stecken Sie den Netzstecker in die Buchse auf der Rückseite des Waagengehäuses.
- Drücken Sie die Taste . Mit derselben Taste wird die Waage ausgeschaltet.
- Nach dem Einschalten wird das Display getestet (für einen Moment werden alle Elemente und Symbole hervorgehoben), dann erscheinen Name und Nummer des Programms, gefolgt von der Massenanzeige.

# <span id="page-8-3"></span>**5.3. Anzeige des Batteriestatus**

Die Waage ist in der Standardausführung mit einer internen Batterie ausgestattet. SDer Batteriestatus wird durch das Symbol **im** oberen Teil des Displays angezeigt.

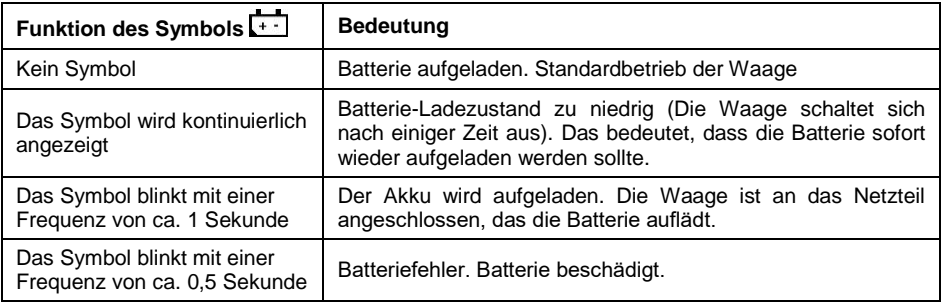

# <span id="page-9-0"></span>**5.4. Überprüfen des Ladezustands der Batterie**

- Drücken Sie gleichzeitig die Tasten (Esc) und
- Je nach dem Batteriestatus wird der entsprechende Status 2 Sekunden lang auf dem Display angezeigt:

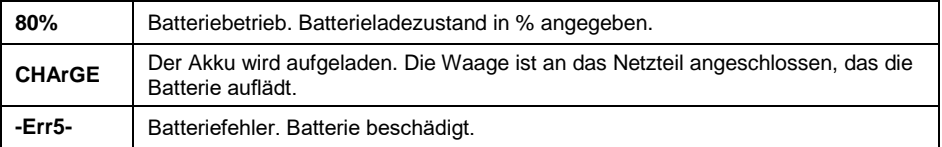

 Nach der Anzeige des Status kehrt die Waage automatisch in das Hauptfenster zurück.

## <span id="page-9-1"></span>**5.5. Austausch verbrauchter Batterien**

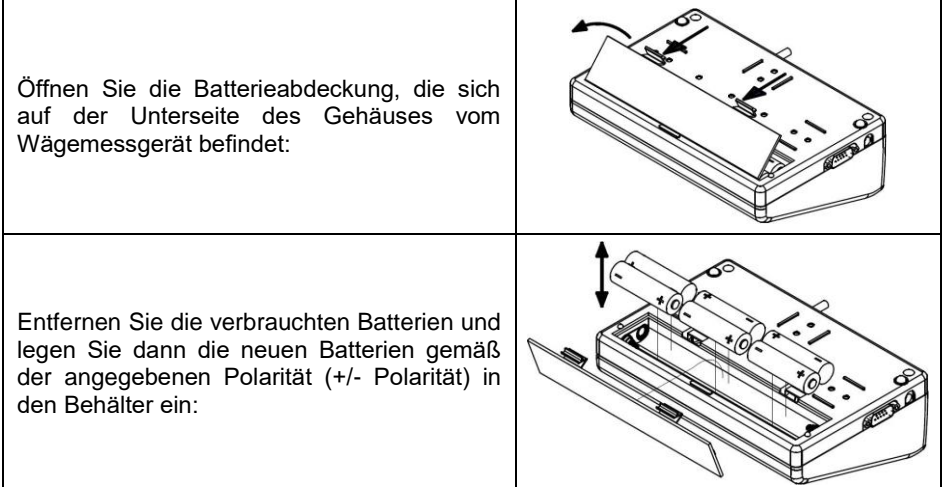

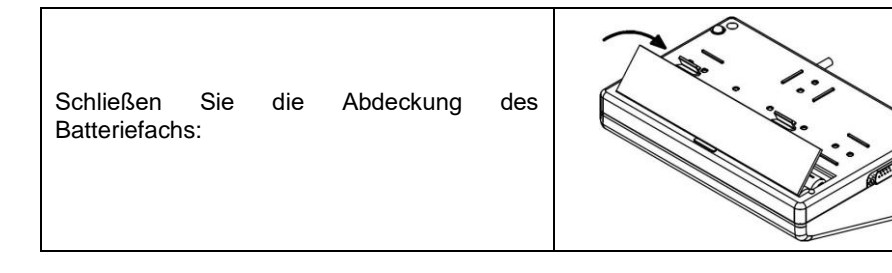

# <span id="page-10-0"></span>**6. BEWEGEN IM MENÜ**

Der Benutzer bewegt sich im Menü mit der Waagentastatur.

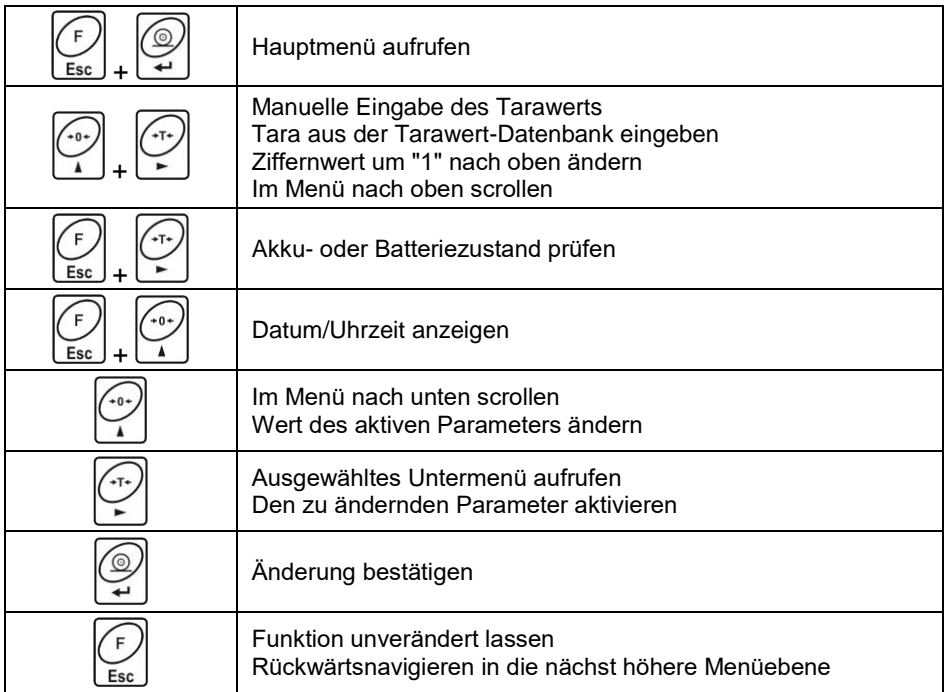

# <span id="page-10-1"></span>**6.1. Rückkehr zur Wägefunktion**

Wenn Sie zum Hauptfenster zurückkehren, werden die Änderungen im Wägespeicher automatisch im Menü gespeichert. Sie können zum Hauptfenster zurückkehren, indem Sie die Taste Esc mehrmals drücken.

# <span id="page-11-0"></span>**7. INSTALLATIONSHANDBUCH**

Auf der Basis von PUE C315 können Dehnungsmeßstreifen-Waagen gebaut werden.

#### <span id="page-11-1"></span>**7.1. Anschluss eines 6-Leiter-Dehnungsmessstreifens**

Der Anschluss eines 6-Leiter-Dehnungsmessstreifen der Hauptplatine soll nach der folgenden Abbildung durchgeführt werden:

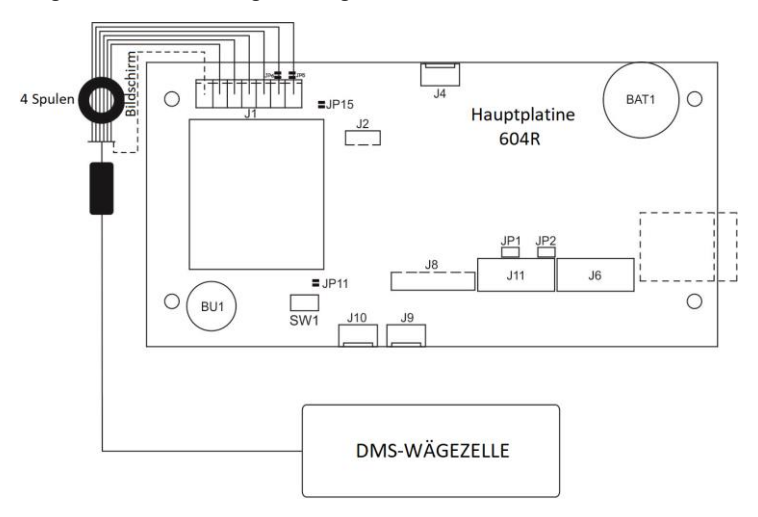

*Anschluss eines 6-Leiter-Dehnungsmessstreifens*

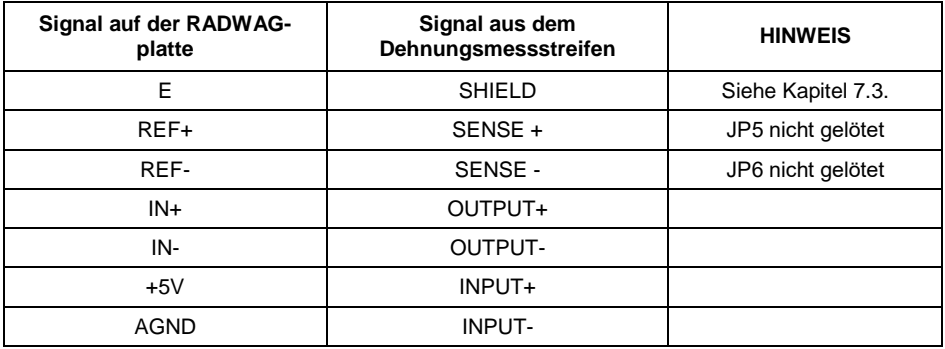

#### <span id="page-11-2"></span>**7.2. Anschluss eines 4-Leiter-Dehnungsmessstreifens**

Der Anschluss eines 4-Leiter-Dehnungsmessstreifen der Hauptplatine soll nach der folgenden Abbildung durchgeführt werden:

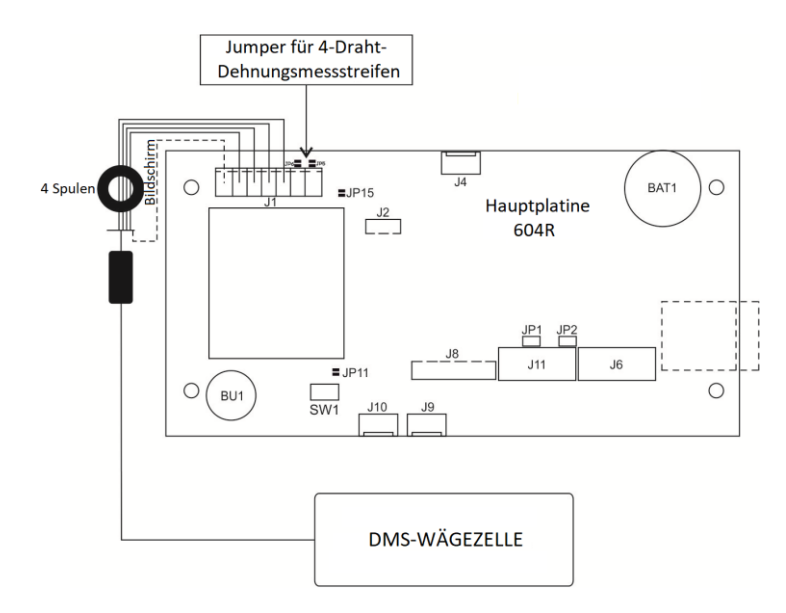

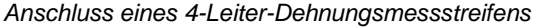

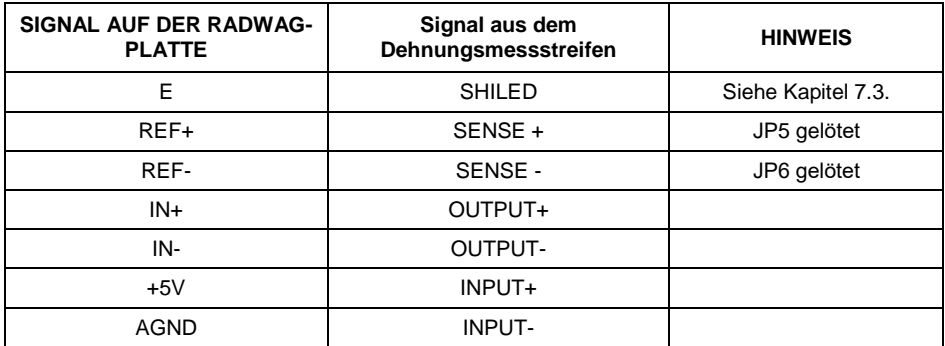

## <span id="page-12-0"></span>**7.3. Anschluss des Kabelschirms vom Dehnungsmessstreifen**

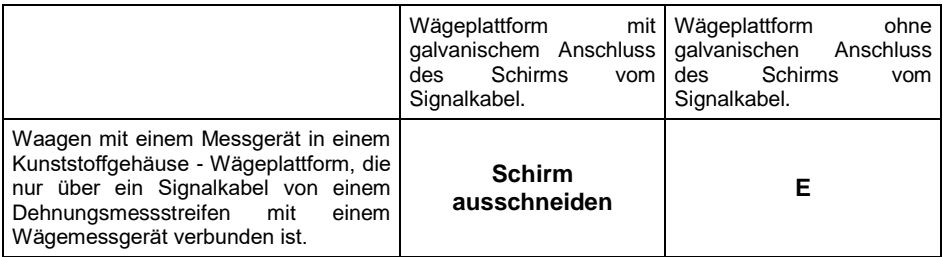

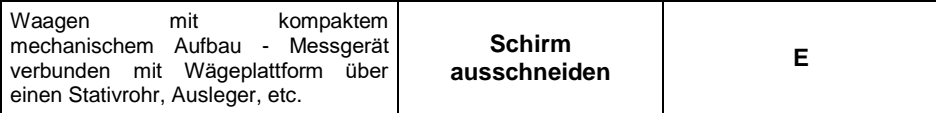

*E - Lötpunkt auf der Hauptplatine.*

# <span id="page-13-0"></span>**8. WERKPARAMETER**

Durch Aktivieren der Waage im Werkseinstellungsmodus ist es möglich sowohl die für den Benutzer verfügbaren Parameter als auch alle Werkseinstellungen zu ändern und somit die ganze Waage zu definieren.

#### <span id="page-13-1"></span>**8.1. Zugriff auf Werkseinstellungen**

- Schalten Sie die Waage mit der Taste  $\Box$  aus.
- Halten Sie die Taste SW1 auf der Elektronikplatine gedrückt und schalten

Sie die Stromversorgung durch Drücken der Taste  $\Box$  ein.

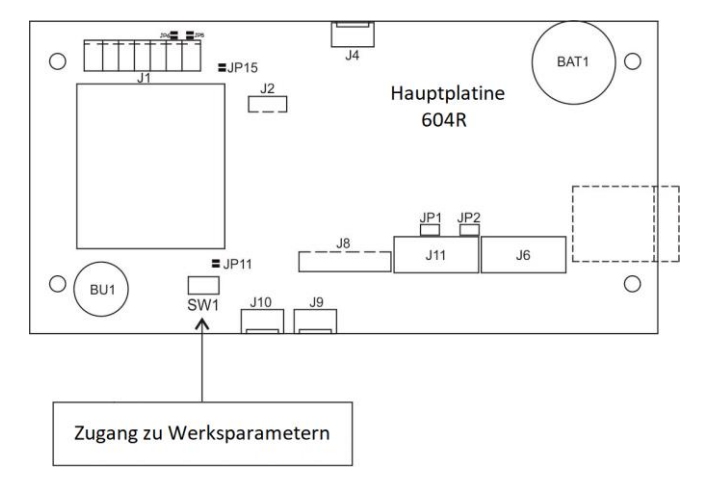

*Zugriffstaste für Werkseinstellungen* 

- Warten Sie, bis die Waage gestartet ist.
- Drücken Sie gleichzeitig die Tasten  $\left[\frac{1}{2}S\right]$  und  $\left[\frac{1}{2}S\right]$ dann wird die Meldung **<P0.Fackt> an**gezeigt.
- Mit der Taste gehen Sie zum ersten Untermenü der Werksparameter.

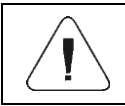

## <span id="page-14-0"></span>**8.2. Liste der Werksparameter**

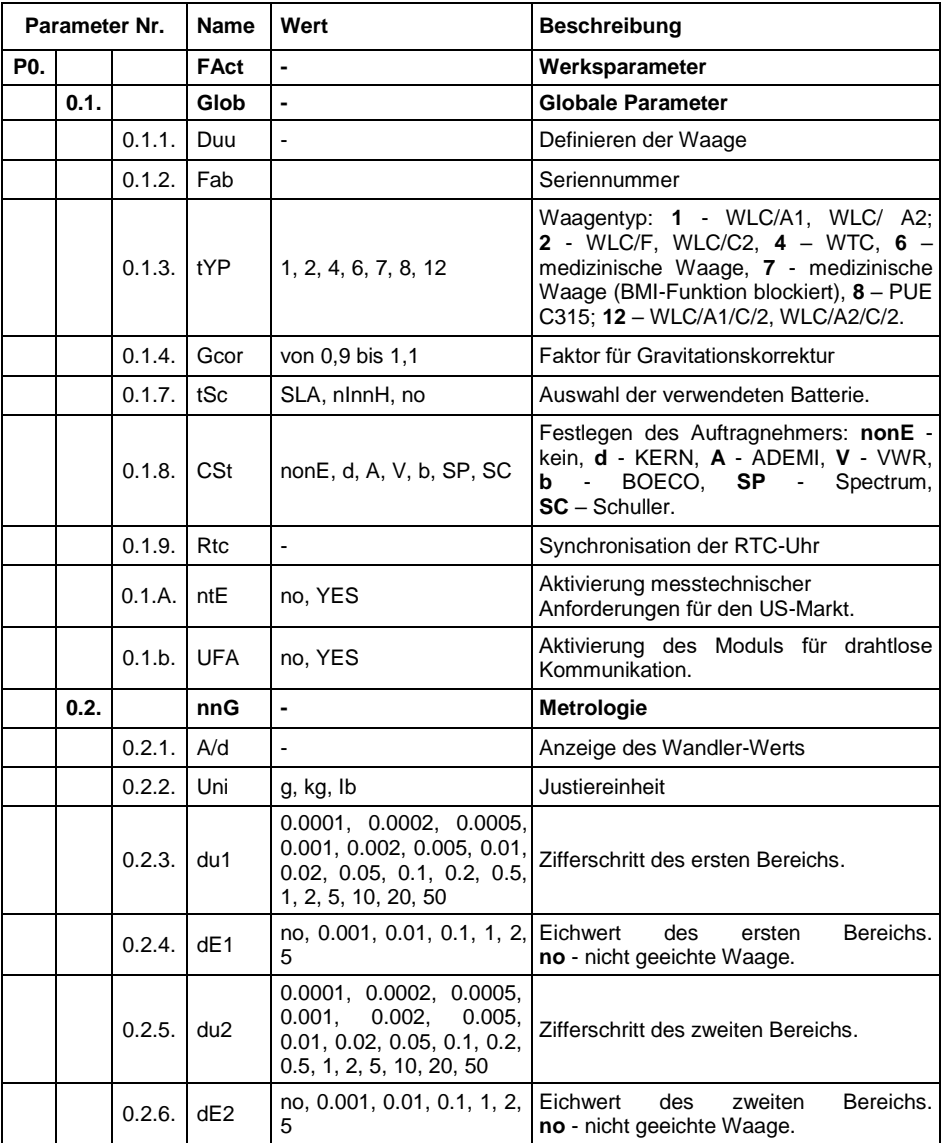

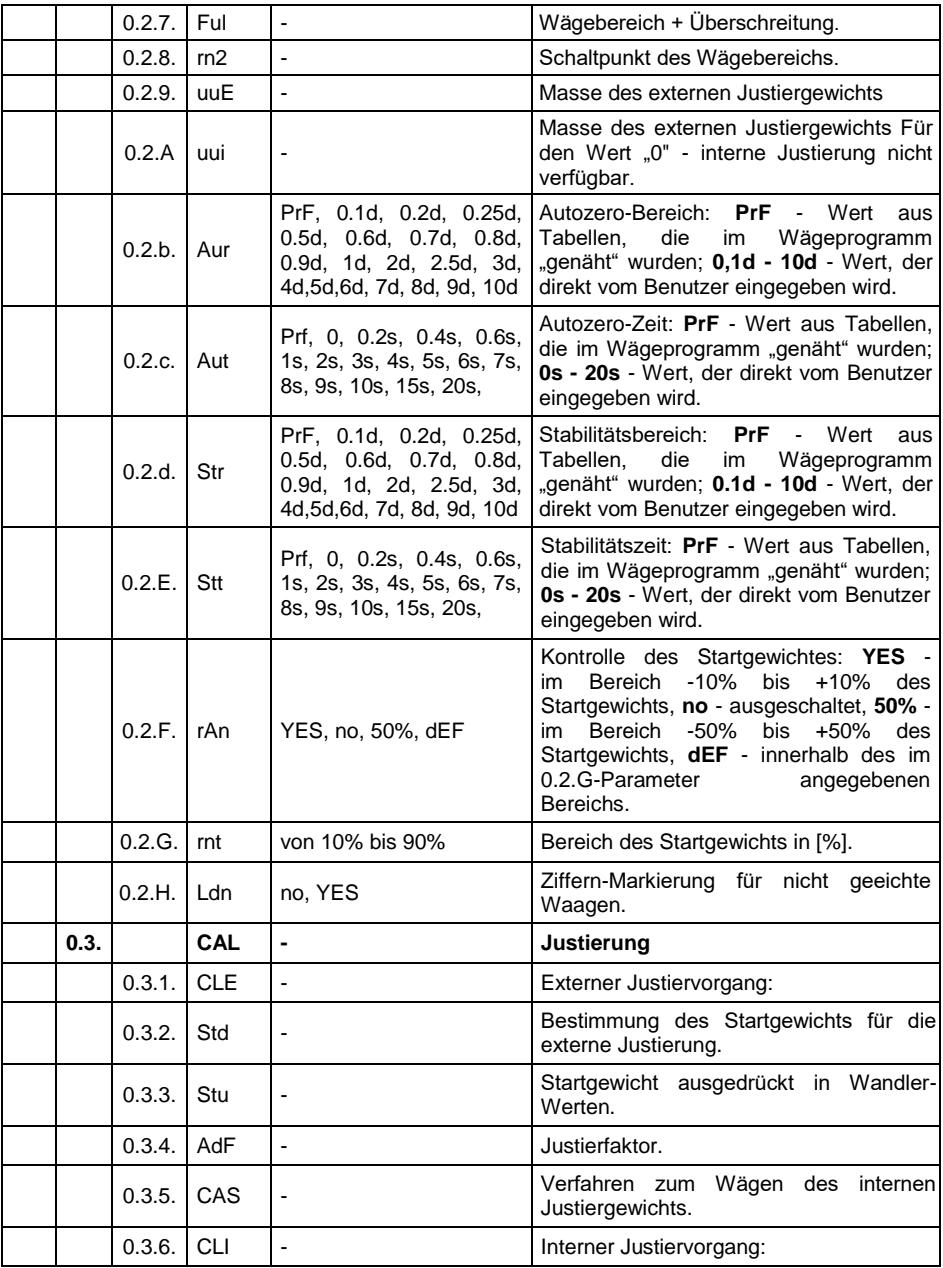

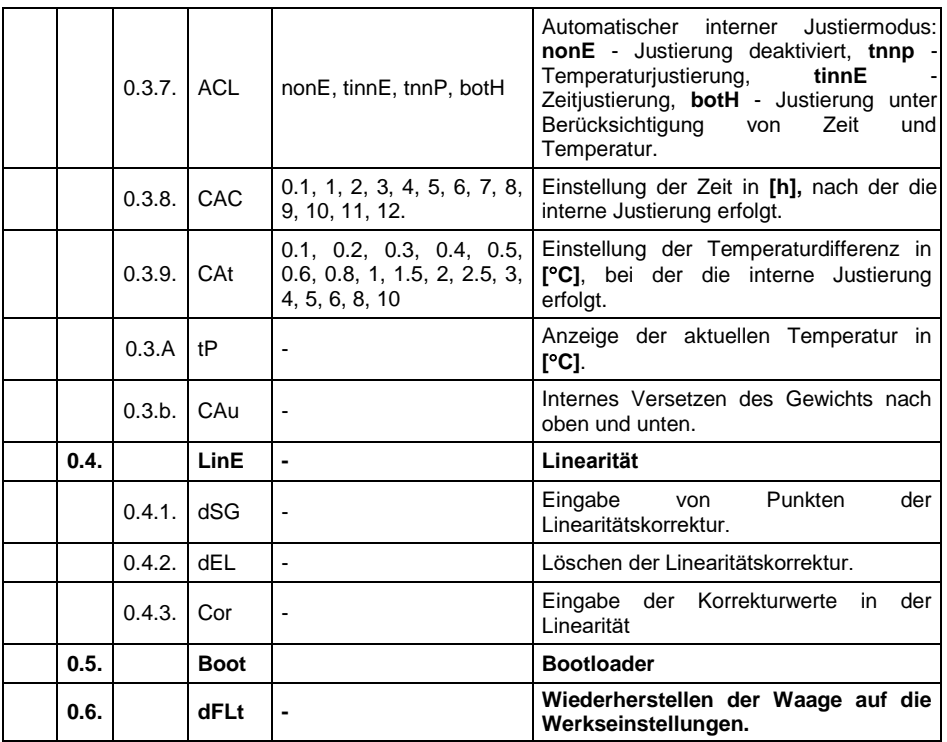

#### <span id="page-16-0"></span>**8.3. Definieren der Waage**

Das Definieren der Waage in der Produktionsphase besteht in der Eingabe von grundlegenden Parametern in den Gerätespeicher, wie z.B.: Seriennummer, Waagentyp und Wägebereich der Waage.

#### **Ablauf:**

- Rufen Sie das Werksmenü **<P.0.FAct>** auf.
- Gehen Sie zum Untermenü **<0.1.Glob / 0.1.1.duu>**, dann wird die Meldung **<Cont?>** angezeigt.
- Drücken Sie die Taste LU, dann erscheint die Meldung <nr fabr> und als nächstes das Fenster zur Eingabe der Seriennummer.
- Geben Sie die Seriennummer über die Waagentastatur ein.
- Bestätigen Sie die Änderungen mit der Taste  $\Box$ , dann erscheint die Meldung **<type>** und als nächstes das Fenster zur Auswahl des Waagentyps.
- Wählen Sie mit der Waagentastatur den gewünschten Waagentyp aus (gemäß der Tabelle der Werksparameter in Punkt 8.2 dieser Bedienungsanleitung).
- Bestätigen Sie die Änderungen mit der Taste  $\boxed{\div}$ , dann erscheint das Fenster zur Auswahl des Wägebereichs der Waage.
- Mit der Waagentastatur wählen Sie den gewünschten Wägebereich der Waage aus.
- Bestätigen Sie die Änderungen mit der Taste (Bull danach kehrt die Waage automatisch zum Untermenü **<0.1.1duu>** zurück.
- Verlassen Sie das Hauptfenster, indem Sie entsprechend vielmals ⊊

die Taste Esc drücken

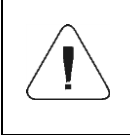

*Zusammen mit der Definition des Waagentyps werden automatisch weitere Parameter eingestellt, z.B.: Batterietyp, Verfügbarkeit der internen Justierung, Verfügbarkeit von Zusatzmodulen und Kommunikationsschnittstellen.*

#### <span id="page-17-0"></span>**8.4. Werksjustierung**

#### <span id="page-17-1"></span>**8.4.1. Externer Justiervorgang**

- Rufen Sie das Werks-Untermenü **<P.0.FAct / 0.3.CAL>** auf.
- Gehen Sie zur Funktion **<0.3.1.CLE>**, danach erscheint die Meldung **<UnLoAd>**.
- Entfernen Sie das Wägegut von der Waagschale.
- Nach dem Drücken der Taste , beginnt die Waage mit der Bestimmung des Justiernullpunkts.
- Nach dem Abschluss des Vorgangs erscheint die Meldung **<LoAd>** und anschließend zeigt die Waage das Gewicht des Justiergewichts an, das auf die Waagschale gelegt werden soll.
- Stellen Sie das erforderliche Justiergewicht auf die Waagschale.
- Nach dem Drücken der Taste  $\Box$ , startet die Waage den Justiervorgang.
- Wenn der Vorgang abgeschlossen ist, wird die Meldung **<UnLoAd>** angezeigt.
- Entfernen Sie das Gewicht von der Waagschale, woraufhin die Waage zum Untermenü **<0.3.1.CLE>** zurückkehrt.

Verlassen Sie das Hauptfenster, indem Sie entsprechend vielmals die

Taste es drücken.

# <span id="page-18-0"></span>**8.4.2. Bestimmung des Startgewichtes**

- Rufen Sie das Werks-Untermenü **<P.0.FAct / 0.3.CAL>**auf.
- Gehen Sie zur Funktion **<0.3.2.Std>**, danach erscheint die Meldung **<UnLoAd>**.
- Entfernen Sie das Wägegut von der Waagschale.
- Nach dem Drücken der Taste  $\left[\begin{matrix} 1 \end{matrix}\right]$  beginnt die Waage mit der Bestimmung des Startgewichtes.
- Nach dem Abschluss des Vorgangs kehrt die Waage automatisch zum Untermenü **<0.3.2.Std>** zurück.
- Verlassen Sie das Hauptfenster, indem Sie entsprechend vielmals

 $\frac{d}{dx}$  Taste  $\frac{d}{dx}$  drücken

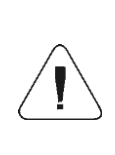

*Wenn die Zeit des Vorgangs zur Bestimmung der Startgewichtes oder die Zeit des Vorgangs zur Bestimmung des Justierfaktors länger als 360 Sekunden ist, zeigt das Wägeprogramm den Fehler <Err8> an und gibt gleichzeitig einen kurzen Piepton aus. Der Justiervorgang muss unter möglichst stabilen äußeren Umgebungsbedingungen erneut durchgeführt werden!*

# <span id="page-18-1"></span>**8.4.3. Korrektur des Startgewichtes ausgedrückt in Wandler-Werten**

- Rufen Sie das Werks-Untermenü **<P.0.FAct / 0.3.CAL>**auf.
- Rufen Sie das Untermenü **<0.3.4.Stu>** auf, dann erscheint der Wert des Startgewichtes, ausgedrückt in Wandler-Werten.
- Geben Sie mit der Waagentastatur die gewünschte Korrektur ein und

bestätigen Sie die Änderungen mit der Taste

Verlassen Sie das Hauptfenster, indem Sie entsprechend vielmals

die Taste Escl drücken.

#### <span id="page-19-0"></span>**8.5. Linearitätskorrektur**

Bevor Sie mit der Linearitätskorrektur der Waage beginnen, sollten die tatsächlichen Waageneigenschaften ermittelt werden. Der Korrekturmechanismus erlaubt es, Korrekturen in maximal 20 Punkten von Waageneigenschaften vorzunehmen.

# <span id="page-19-1"></span>**8.5.1. Eingabe von Punkten der Linearitätskorrektur**

- Gehen Sie zum Werks-Untermenü **<P0.FAct / 0.4.Line / 0.4.1.dSG>**, dann wird die Meldung **<Cont?>** angezeigt.
- Bestätigen Sie die Meldung mit der Taste  $\left[\begin{array}{cc} \leftarrow \end{array}\right]$  dann erscheint die Meldung **<Pnt1>** (Erster Punkt der Linearitätskorrektur).
- Drücken die die Taste  $\left[\frac{1}{n}\right]$ , und es erscheint ein Fenster zur Eingabe des Gewichtswerts des ersten Punktes der Linearitätskorrektur.
- Geben Sie den gewünschten Wert ein bestätigen Sie die Änderungen mit ⁄⊚.

der Taste , dann erscheint die Meldung **<Pnt2>** (Zweiter Punkt der Linearitätskorrektur).

- Drücken Sie die Taste  $\left\lfloor \frac{1}{2} \right\rfloor$ , und die Waage schlägt automatisch den Wert des nächsten Punktes der Linearitätskorrektur vor.
- Bestätigen Sie den vorgeschlagenen Wert durch Drücken der Taste oder verwenden Sie die Waagentastatur, um einen anderen Wert einzugeben.
- Wiederholen Sie den Vorgang, bis Sie den Punkt erreicht haben, der der maximalen Tragfähigkeit der Waage entspricht.

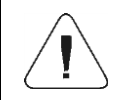

*Versuchen Sie den Korrekturpunkt mit einem Gewicht einzugeben, das höher als die maximale Tragfähigkeit der Waage ist, wird die Fehlermeldung <Err Hi> angezeigt.*

Um den Vorgang zu beenden, drücken Sie die Taste Esc. Dann geht die Waage in das Untermenü **<0.4.1.dSG>.**

#### <span id="page-19-2"></span>**8.5.2. Korrekturen**

Nach dem Vorgang zur Bestimmung der Punkte der Linearitätskorrektur ist es möglich, zusätzliche Korrekturen für einzelne Punkte vorzunehmen.

#### **Ablauf:**

- Gehen Sie zum Werks-Untermenü **<P0.FAct / 0.4.Line / 0.4.3.Cor>**, danach erscheint der Wert des ersten Punktes der Linearitätskorrektur.
- ⊚ • Drücken die die Taste  $\left[\frac{1}{2}\right]$ , und es erscheint ein Fenster zur Eingabe des Korrekturwerts des ersten Punktes der Linearitätskorrektur.
- Wenn es erforderlich ist, einen "negativen" Korrekturwert einzugeben,

gehen Sie zur ersten Ziffer und drücken Sie die Taste .

- Bestätigen Sie den eingegebenen Wert durch Drücken der Taste . Die Waage zeigt wieder den eingegebenen Korrekturpunktwert an.
- Der Übergang zum nächsten Punkt der Linearitätskorrektur erfolgt durch Drücken der Taste .
- Die Eingabe der Korrektur für den nächsten Punkt der Linearitätskorrektur ist analog zu dem oben beschriebenen Vorgang.
- Um den Vorgang zu beenden, drücken Sie die Taste Esse Jann geht die Waage in das Untermenü **<0.4.3.Cor>.**

#### <span id="page-20-0"></span>**8.5.3. Linearitätskorrektur löschen**

- Gehen Sie zum Werks-Untermenü **<P0.FAct / 0.4.Line / 0.4.2.dEL>**, dann wird die Meldung **<Cont?>** angezeigt.
- Bestätigen Sie die Meldung mit der Taste
- Verlassen Sie das Hauptfenster, indem Sie entsprechend vielmals die

Taste Lesse drücken.

# <span id="page-20-1"></span>**8.6. Gravitationskorrektur**

Die Funktion der Gravitationskorrektur nivelliert die Änderungen der Kraft der Erdbeschleunigung in verschiedenen geographischen Breiten. Sie ermöglicht eine korrekte Justierung der Waage an einem anderen Ort als ihr spätere Betriebsort. Die Gravitationskorrektur sollte auf der Grundlage von Tabellen erfolgen, die von "RADWAG Elektronische Waagen" zur Verfügung gestellt werden, oder durch Berechnung nach folgender Formel:

$$
Gcor = \frac{g_{\text{uzyt.}}}{g_{\text{kal.}}}
$$

Vom Programm erlaubter Bereich des Korrekturwerts liegt im Bereich von  $0.90000 \div 1.99999.$ 

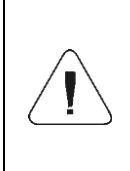

*Beim Justieren der Waage am Einsatzort sollte der Parameter <0.1.4.Gcor> auf den Wert 1,00000 festgelegt werden. Wenn die Waage außerhalb des Ortes der späteren Verwendung kalibriert wird, sollte immer eine Gravitationskorrektur vorgenommen werden.*

#### <span id="page-21-0"></span>**9. LISTE DER VERBINDUNGSKABEL**

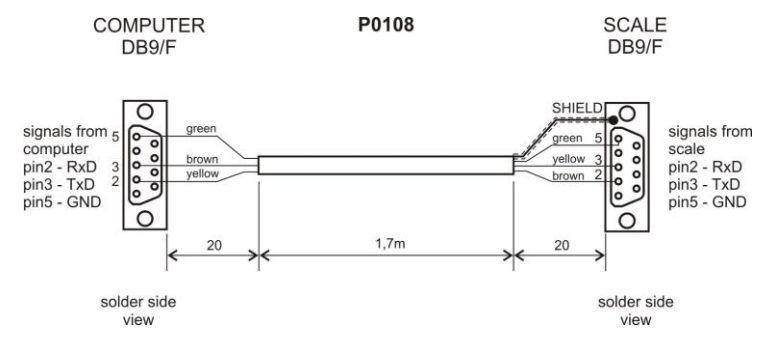

*Schema: Netzkabel Waage* – *Computer*

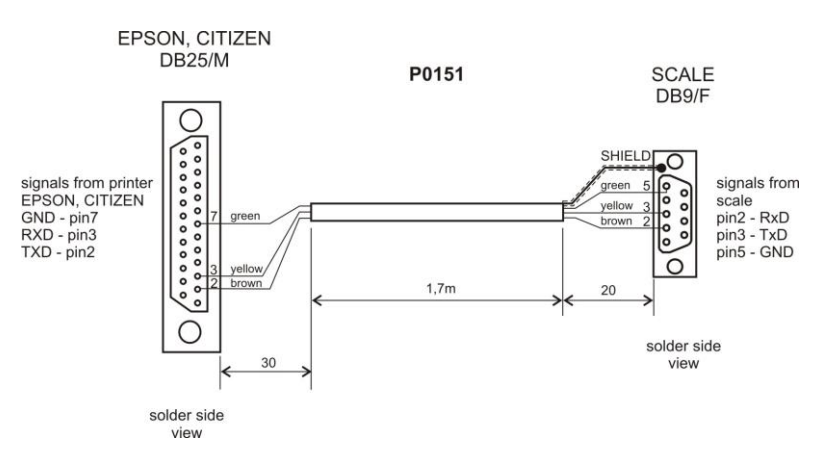

*Netzkabel Waage* – *Drucker EPSON*

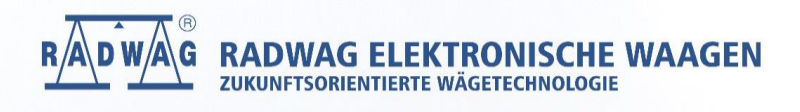